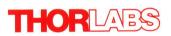

P32.20

**CDD** and **CMOS** Cameras

DCU223x, DCU224x DCC1240x DCC1545M, DCC1645C DCC3240X

**Quick Start** 

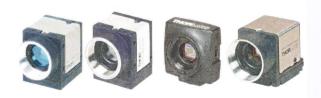

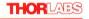

# Contents

| F | orev | vord                                        | 2  |
|---|------|---------------------------------------------|----|
| 1 | Ge   | eneral Information                          | 3  |
|   | 1.1  | Safety                                      | 3  |
|   | 1.2  | Ordering Codes and Accessories              | 3  |
| 2 | Ins  | stallation and Connection                   | 4  |
|   | 2.1  | System Requirements                         | 4  |
|   | 2.2  | DCx Driver Compatibility                    | 5  |
|   | 2.3  | Installing the uc480 Software under Windows | 6  |
|   | 2.4  | Installing the uc480 Software under Linux   | 8  |
|   | 2.5  | Connecting a DCx Camera                     | 9  |
| 3 | Ap   | ppendix 1                                   | 0  |
|   | 3.1  | Thorlabs Worldwide Contacts                 | 10 |
|   | 3.2  | Certifications and Compliances              | 11 |
|   | 3.3  | Thorlabs 'End of Life' Policy (WEEE)        | 12 |
|   | 3.4  | Warranty                                    | 13 |
|   | 3.5  | Exclusion of Liability and Copyright        | 14 |

## THORLARS

We aim to develop and produce the best solution for your application in the field of optical measurement technique. To help us to live up to your expectations and improve our products permanently we need your ideas and suggestions. Therefore, please let us know about possible criticism or ideas. We and our international partners are looking forward to hearing from you.

Thorlabs GmbH

## Warning

Sections marked by this symbol explain dangers that might result in personal injury or death. Always read the associated information carefully, before performing the indicated procedure.

## Attention

Paragraphs preceeded by this symbol explain hazards that could damage the instrument and the connected equipment or may cause loss of data.

#### Note

This manual also contains "NOTES" and "HINTS" written in this form.

Please read these advices carefully!

#### 2 Installation and Connection

- System requirements 4
- Installing uc480 software under Windows 6
- Installing uc480 software under Linux 8
- Connecting a USB DCx camera

## 2.1 System Requirements

For operating the DCx cameras, the following system requirements must be met:

|                     | Minimum <sup>1</sup>                                                                  | Recommended                                                                                                    |
|---------------------|---------------------------------------------------------------------------------------|----------------------------------------------------------------------------------------------------|
| CPU speed           | 600 MHz                                                                               | 2 x 2.4 GHz                                                                                                    |
| Memory (RAM)        | 256 MB                                                                                | 2048 MByte                                                                                                    |
| USB host controller | USB 2.0 high speed (480 Mbps)<br>USB 3.0 (4000 Mbps) for<br>DC3240x cameras           | USB 2.0 high speed (480 Mbps)<br>USB 3.0 (4000 Mbps) for DC3240x<br>cameras<br>Intel® or NVIDIA® nForce mainboard<br>chipset                      |
| Graphics card       | Onboard graphics chip                                                                 | AGP/PCIe graphics card<br>Latest version of Microsoft DirectX<br>Runtime 9.0c                                                                     |
| Operating system    | Windows 7 32 or 64 bit<br>Windows XP 32 bit (Service<br>Pack 2)<br>Linux (Kernel 2.6) | Windows 7 32 or 64 bit<br>Windows Vista 32 or 64 bit (Service<br>Pack 1) <sup>3</sup><br>Windows XP 32 bit (Service Pack 3)<br>Linux (Kernel 2.6) |

<sup>\*1</sup> With the minimum system requirements the camera performance may be limited.

#### USB interface

- Onboard USB 2.0 ports usually provide significantly better performance than PCI and PCMCIA USB adapters.
- Current generation CPUs with energy saving technologies can cause bandwidth problems on the USB bus. See section
- 6.1.1 PCs with energy saving CPU technology in the "DCx Camera Operation Manual and SDK" document for hints and possible solutions.

## Large multi camera systems

Connecting a large number of cameras to a single PC may require a large working memory (RAM). This is especially the case when many cameras with high sensor resolution are used. If you want to set up such a system we recommend to use PCs with 64 bit operating systems and more than 4 GB of RAM.

#### Note

For DCx color cameras, the color conversion is done by software in the PC. When you use a color camera with a high frame rate, the conversion might lead to a high CPU load. Depending on the PC hardware used you might not be able to reach the camera's maximum frame rate.

<sup>\*3</sup> DCC3240x USB 3.0 cameras are not supported under Windows Vista.

2 Installation and Connection

## Direct3D graphics functions

The uc480 driver can use Direct3D to display the camera image with overlay information (Microsoft DirectX Runtime had to be installed). On Windows systems, you can use the supplied "DXDiag" diagnostic tool to check whether your graphics card supports Direct3D functions. To start the diagnostic tool, click "Run..." on the Windows start menu (shortcut: Windows+R) and enter "DXDiag" in the input box.

On the "Display" page of the diagnostic tool, click the button for testing the Direct3D functions.

## OpenGL graphics functions

For OpenGL version 1.4 or higher must be installed. The OpenGL graphics functions do not work with QT under Linux.

## Software Requirements under Linux

For operating the DCx camera under Linux the following components must be installed:

| Component                                                 | Version            |
|-----------------------------------------------------------|--------------------|
| Linux-Kernel                                              | 2.6.9 up to 2.6.24 |
| The standard C library libc/glibc                         | 2.0 or higher      |
| GNU Compiler Collection god                               | 3.4 or higher      |
| POSIX Thread Library<br>(POSIX Threads Enabled Libc)      |                    |
| bash or sh shell<br>(for running the installation script) | -                  |
| Qt (for compiling the demo program)                       |                    |

## 2.2 DCx Driver Compatibility

## Support of older DCC1545M cameras by driver versions 3.10 and higher

From driver version 3.10 onwards, only USB board revision 2.0 or higher are supported. To operate a camera with an earlier USB board revision, you will need the *uc480* driver version 2.40. Please contact Thorlabs 10

The LED on the back of the camera housing also indicates the USB board version . In addition, the uc480 Camera Manager version 3.10 or higher provides information about the compatibility. An incompatible camera will be displayed as free and not available.

# 2.3 Installing the uc480 Software under Windows

#### Attention

- 1. You need administrator privileges to install the software.
- 2. Please install the software prior to connect a DCx Cameras!

The software for DCx Cameras is delivered on a CD. Alternatively, or if the CD is lost, the software can be downloaded from <a href="Thorabs">Thorabs</a>' website. Please insert the delivered with the DCx Cameras CD to the drive of your PC and start the software installation:

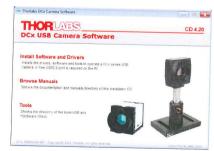

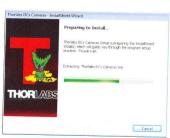

2 Installation and Connection

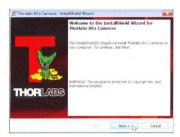

Click 'Next >' to continue.

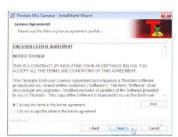

Click 'I accept...' if you do so, then 'Next >' to continue.

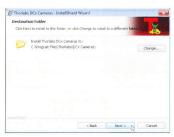

Click 'Next >' to continue.

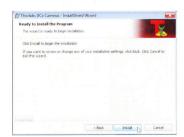

Click 'Install' to start the software installation.

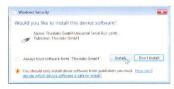

Click 'Install' to allow the installation of the USB driver software.

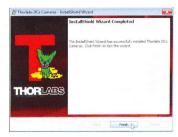

Click 'Finish'. The uc480 camera software is now installed and ready for use. For detailed description of the installed uc480 software components please see section 3.4 Installed uc480 programs of the DCx Camera Operation Manual and SDK.

## 2.4 Installing the uc480 Software under Linux

The installation of the uc480 software on Linux systems is described in the <code>Readme.txt</code> file contained in the  $\underline{\text{uc480 driver download}}$  (tab "Drivers") for Linux.

## 2.5 Connecting a DCx Camera

Please install the software first as described in the <a href="Installing the uc480">Installing the uc480 software</a> section. Connect the DCx camera to the PC, using the USB cable. The camera will be recognized automatically and the necessary driver software is being installed:

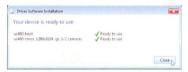

When the camera has been correctly installed, the LED on the back of the camera lights up green.

#### Note

The first time you connect a USB DCx camera to a USB port under Windows, two driver files will be registered. The first file (uc480 boot) contains the generic driver, the second file the model-specific driver.

The model will be immediately recognized whenever you connect the camera to this port again. If you use a different port, the registration will be repeated. Under Windows the camera will show up in the uc480 Camera Manager's camera list.

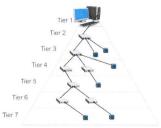

The DCx Cameras can be connected to a USB port either directly or via hubs and repeaters. A wide range of different hubs and repeaters are available commercially. The USB 2.0 hubs being used must be "full powered" hubs that are able to provide 500 mA per USB port. "Low Powered" hubs, in comparison, only supply 100 mA per port, which is not sufficient for DCx Cameras.

#### Note

To use maximum bandwidth, we recommend connecting the cameras directly to the USB ports on the mainboard. Many USB ports on PCI/PCIe cards and the USB ports on the front of the PC often supply lower bandwidth.

#### Attentior

USB cables with non-standard connectors must be connected to the camera first and then to the PC. Otherwise the camera might not be recognized correctly.

0.0040 TL - L-L - O - L

## 3 Appendix

## 3.1 Thorlabs Worldwide Contacts

### USA, Canada, and South America

USA, Canada, and South America
Thorlabs, Inc.
56 Sparta Avenue
Newton, NJ 07860
USA
Tel: 973-579-7227
Fax: 973-300-3600
www.thorlabs.com
www.thorlabs.us (West Coast)
Email: sales@thorlabs.com
Support: techsupport@thorlabs.com

Europe Thorlabs GmbH Hans-Böckler-Str. 6 85221 Dachau Germany Tel: +49-8131-5956-0 Fax: +49-8131-5956-99

www.thorlabs.de Email: europe@thorlabs.com

France
Thorlabs SAS
109, rue des Côtes
78600 Maisons-Laffitte

78600 Maisons-Lainte
France
Tel: +33-970 444 844
Fax: +33-811 38 17 48
www.thorlabs.com
Email: sales.fr@thorlabs.com

Japan Thorlabs Japan, Inc. Higashi Ikebukuro Q Building 2nd Floor 2-23-2 Toshima-ku, Tokyo 170-0013

Japan Tel: +81-3-5979-8889 Fax: +81-3-5979-7285 www.thorlabs.jp Email: sales@thorlabs.jp

## UK and Ireland

Ok and Ireland Thorlabs Ltd. 1 Saint Thomas Place, Ely Cambridgeshire CB7 4EX United Kingdom Tel: +44-1353-654440 Fax: +44-1353-654444

www.thorlabs.com
Email: sales.uk@thorlabs.com
Support: techsupport.uk@thorlabs.com

Scandinavia
Thorlabs Sweden AB
Mölndalsvägen 3
412 63 Göteborg
Sweden
Tel: +46-31-703-40-45
www.thorlabs.com
Email: scandinavia@thorlabs.com

Brazii
Thorlabs Vendas de Fotônicos Ltda.
Rua Riachuelo, 171
São Carlos, SP 13560-110
Brazii
Tel: +55-16-3413 7062
Fax: +55-16-3413 7064
www.thorlabs.com
Email: brasil@thorlabs.com

China
Thorlabs China
Room A101, No. 100
Lane 2891, South Qilianshan Road
Putuo District
Shanghai 200331
China
Tel: +86-21-60561122
Fax: +86-21-32513480
www.thorlabs.hk
Email: chinasales@thorlabs.com

10

3 Appendix

## 3.2 Certifications and Compliances

Compliance with the directives is demonstrated by meeting the following standards:

| Product<br>type                                | EMC immunity          | EMC emission                    | UL certification                                                                         |
|------------------------------------------------|-----------------------|---------------------------------|------------------------------------------------------------------------------------------|
| DCC1240x <sup>-</sup>                          | EN 61000-6-<br>2:2005 | EN 61000-6-3:2001 +<br>A11:2004 | UL 60950-1, 2nd Edition, 2011-12-19<br>CSA C22.2 No. 60950-1-07, 2nd Edition,<br>2011-12 |
| DCU223x <sup>-1</sup><br>DCU224x <sup>-1</sup> | EN 61000-6-<br>2:2001 | EN 61000-6-4:2001               | UL 60950-1, 2nd Edition, 2011-12-19<br>CSA C22.2 No. 60950-1-07, 2nd Edition,<br>2011-12 |
| DCC1545M<br>DCC1645C                           | EN 61000-6-<br>2:2005 | EN 61000-6-3:2001 +<br>A11:2004 | UL 60950-1, 2nd Edition, 2011-12-19<br>CSA C22.2 No. 60950-1-07, 2nd Edition,<br>2011-12 |
| DC3240x *1                                     | EN 61000-6-<br>2:2005 | EN 61000-6-3:2007               | UL 60950-1, 2nd Edition, 2011-12-19<br>CSA C22.2 No. 60950-1-07, 2nd Edition,<br>2011-12 |

"This equipment has been tested and found to comply with part 15 of the FCC Rules. These limits are designed to provide reasonable protection against harmful interference when the equipment is operated in a commercial environment. This equipment generates, uses, and can radiate radio frequency energy and, if not installed and used in accordance with the instruction manual, may cause harmful interference to radio communications. Operation of this equipment in a residential area is likely to cause harmful interference in which case the user will be required to correct the interference at his own expense.

Modifications not expressly approved by the manufacturer could void the user's authority to operated the equipment under FCC rules.

## 3.3 Thorlabs 'End of Life' Policy (WEEE)

As required by the WEEE (Waste Electrical and Electronic Equipment Directive) of the European Community and the corresponding national laws, Thorlabs offers all end users in the EC the possibility to return "end of life" units without incurring disposal charges.

This offer is valid for Thorlabs electrical and electronic equipment

- sold after August 13<sup>th</sup> 2005
- marked correspondingly with the crossed out "wheelie bin" logo (see Figure 58) sold to a company or institute within the EC
- currently owned by a company or institute within the EC
- still complete, not disassembled and not contaminated

As the WEEE directive applies to self contained operational electrical and electronic products, this "end of life" take back service does not refer to other Thorlabs products, such as

- pure OEM products, that means assemblies to be built into a unit by the user (e. g. OEM laser driver cards)
- components
- mechanics and optics
- left over parts of units disassembled by the user (PCB's, housings etc.).

## Waste treatment on your own responsibility

If you do not return an "end of life" unit to Thorlabs, you must hand it to a company specialized in waste recovery. Do not dispose of the unit in a litter bin or at a public waste disposal site.

WEEE Number (Germany): DE97581288

## Ecological background

It is well known that waste treatment pollutes the environment by releasing toxic products during decomposition. The aim of the European RoHS Directive is to reduce the content of toxic substances in electronic products in the future.

The intent of the WEEE Directive is to enforce the recycling of WEEE. A controlled recycling of end-of-life products will thereby avoid negative impacts on the environment.

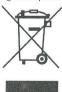

Crossed out heelie Bin" symbo

## 3.4 Warranty

Thorlabs warrants material and production of the DCx Cameras for a period of 24 months starting with the date of shipment. During this warranty period *Thorlabs* will see to defaults by repair or by exchange if these are entitled to warranty.

For warranty repairs or service the unit must be sent back to *Thorlabs*. The customer will carry the shipping costs to *Thorlabs*, in case of warranty repairs *Thorlabs* will carry the shipping costs back to the customer.

If no warranty repair is applicable the customer also has to carry the costs for back shipment. In case of shipment from outside EU duties, taxes etc. which should arise have to be carried by

Thorlabs warrants the hard- and software determined by Thorlabs for this unit to operate fault-free provided that they are handled according to our requirements. However, Thorlabs does not warrant a fault free and uninterrupted operation of the unit, of the software or firmware for special applications nor this instruction manual to be error free. Thorlabs is not liable for consequential damages

## Restriction of warranty

The warranty mentioned before does not cover errors and defects being the result of improper treatment, software or interface not supplied by us, modification, misuse or operation outside the defined ambient stated by us or unauthorized maintenance.

Further claims will not be consented to and will not be acknowledged. *Thorlabs* does explicitly not warrant the usability or the economical use for certain cases of application.

Thorlabs reserves the right to change this instruction manual or the technical data of the described unit at any time

## 3.5 Exclusion of Liability and Copyright

Thorlabs GmbH has taken every possible care in preparing this Operation Manual. We however assume no liability for the content, completeness or quality of the information contained therein. The content of this manual is regularly updated and adapted to reflect the current status of the software. We furthermore do not guarantee that this product will function without errors, even if the stated specifications are adhered to.

Under no circumstances can we guarantee that a particular objective can be achieved with the purchase of this product.

Insofar as permitted under statutory regulations, we assume no liability for direct damage, indirect damage or damages suffered by third parties resulting from the purchase of this product. In no event shall any liability exceed the purchase price of the product.

Please note that the content of this User Manual is neither part of any previous or existing agreement, promise, representation or legal relationship, nor an alteration or amendment thereof. All obligations of *Thorlabs GmbH* result from the respective contract of sale, which also includes the complete and exclusively applicable warranty regulations. These contractual warranty regulations are neither extended nor limited by the information contained in this User Manual. Should you require further information on this product, or encounter specific problems that are not discussed in sufficient detail in the User Manual, please contact your local *Thorlabs* dealer or system installer.

All rights reserved. This manual may not be reproduced, transmitted or translated to another language, either as a whole or in parts, without the prior written permission of *Thorlabs GmbH*.

Status: 2013

Copyright © Thorlabs GmbH. All rights reserved.

1040 The debt of Control